## **KOSTENLOS FÜR ALLE VEREINSMITGLIEDER**

### Das bayernsport-ePaper im "BLSV Kiosk" **immer & überall lesen – so geht's!**

#### **Nutzung auf mobilen Endgeräten:**

- 1. App "BLSV Kiosk" im Google Play Store (Android) oder **Apple App-Store (iOS) suchen, installieren und öffnen.**
- **2. Wunschausgabe anklicken und den Freischaltcode eingeben.**

**BLSV Kiosk** 

Öffnen

In-App-Käufe

vmm wirtschaftsverlag gmbh & co.kg

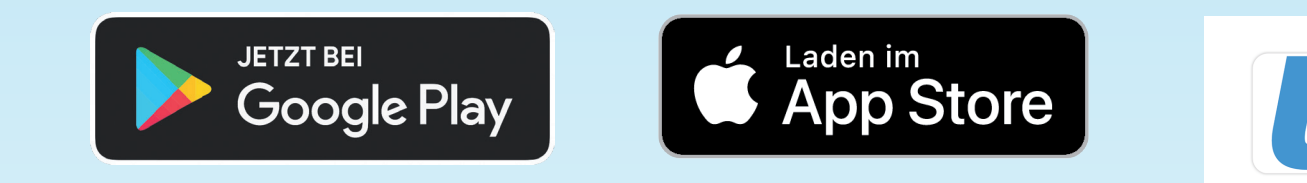

# *blsv.de b*

**Kontakt: aboservice@blsv.de Alle Infos: www.blsv.de/bayernsport** 

# #LebeDeinenSport

#### **Nutzung am Desktop:**

- **1. Den BLSV Kiosk über www.blsv.de/kiosk öffnen.**
- **2. Wunschausgabe anklicken, einmalig registrieren und den Freischaltcode eingeben.**

**Der Freischaltcode für Vereine und Fachverbände ist die**

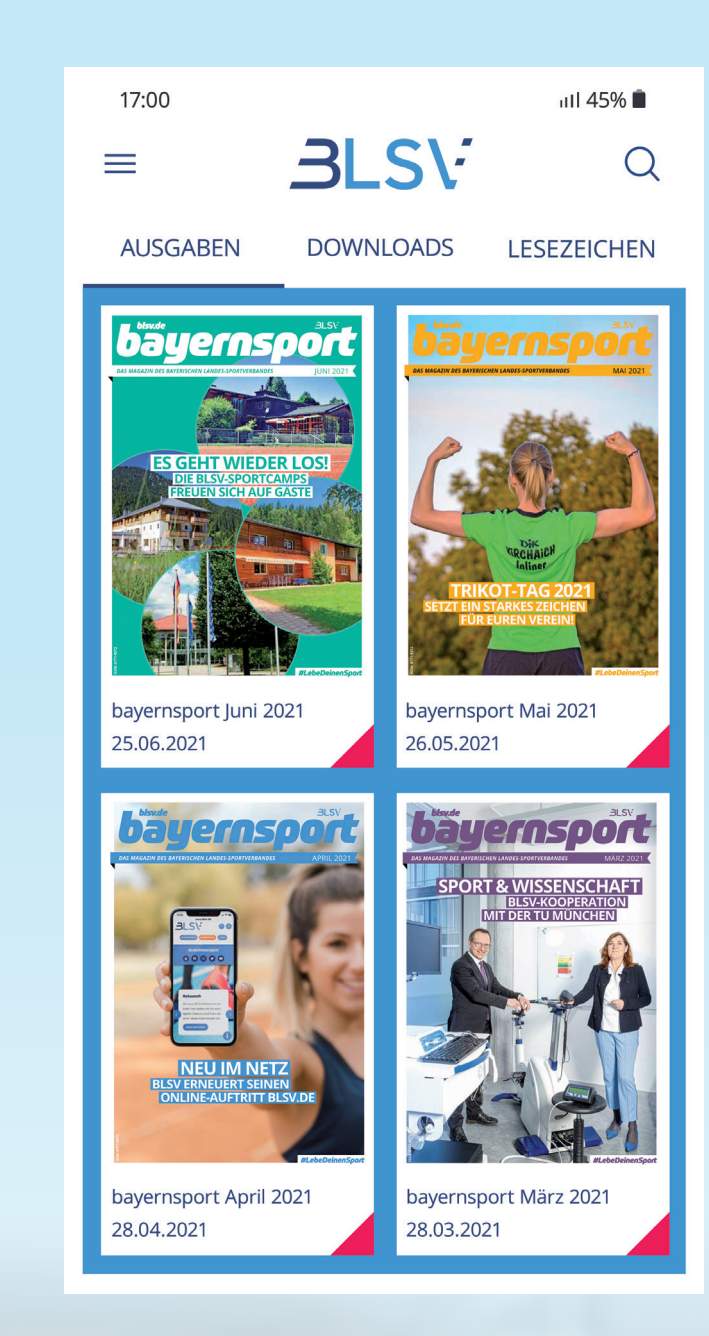

**jeweilige BLSV-Mitgliedsnummer. Dieser kann an alle Vereinsmitglieder weitergegeben werden. Es entstehen keine Zusatzkosten für Verein oder Mitglied!**

**QR-Code zum BLSV Kiosk**

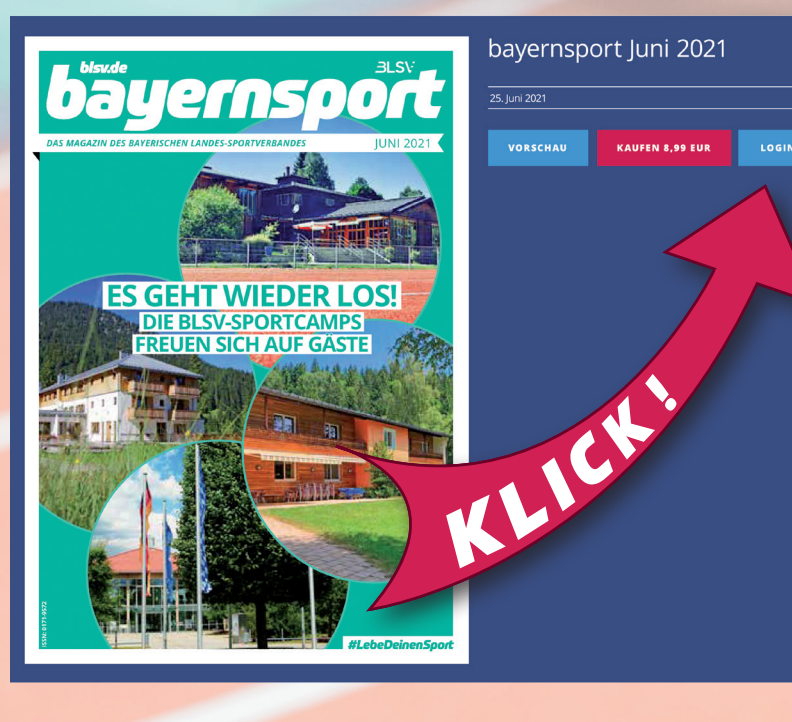

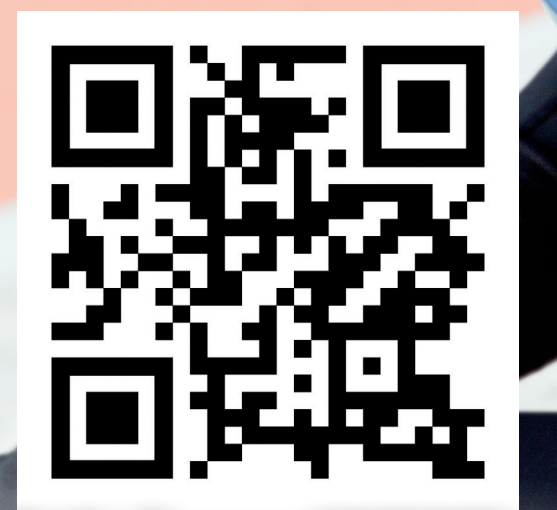